# **Sofia** Analisador e FIA para a Influenza A+B Sofia

## **INSTRUÇÕES DE CONSULTA RÁPIDA**<br>Para utilizar apenas com o Analisador Sofia.

## **PROCEDIMENTO DE TESTE**

**Todas as mostras clínicas têm de estar à temperatura ambiente antes de iniciar o teste.**

**Data-limite:** Antes de utilizar, verificar a data-limite em cada embalagem individual de teste ou na caixa exterior. *Não utilizar nenhum teste depois da data-limite inscrita no rótulo* **Consultar o Folheto Informativo do FIA para a Influenza A+B Sofia e o Manual de Utilização do Analisador Sofia para obter mais instruções.** 

## *Escolher o Modo do Analisador Escolher o Modo do Analisador*

*O Analisador Sofia pode ser regulado para dois modos de revelação temporizada diferentes (Autónomo e Assistido).*

#### **MODO AUTÓNOMO MODO ASSISTIDO**

**Reader**

*(O utilizador pode regressar em qualquer altura para ver o resultado, após 15 minutos) (Mais adequado quando se requer um elevado número de testes processados)*

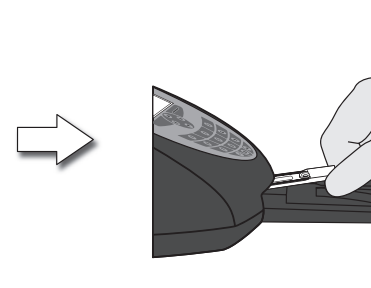

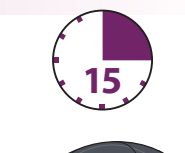

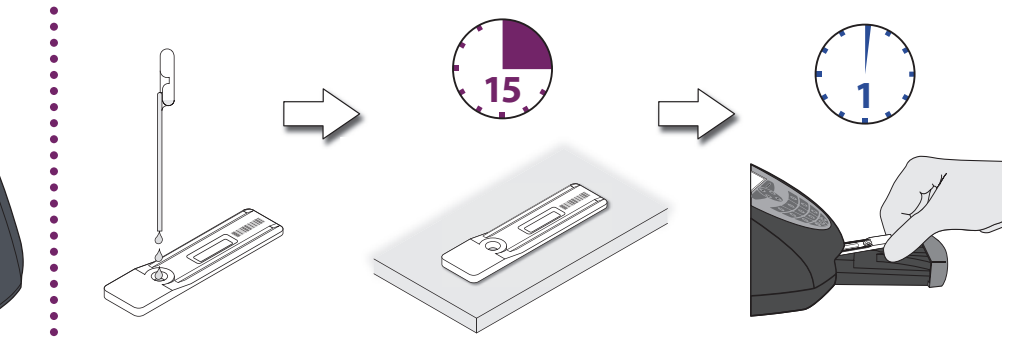

## *Procedimento de Teste com Zaragatoa (Nasal/Nasofaríngea)*

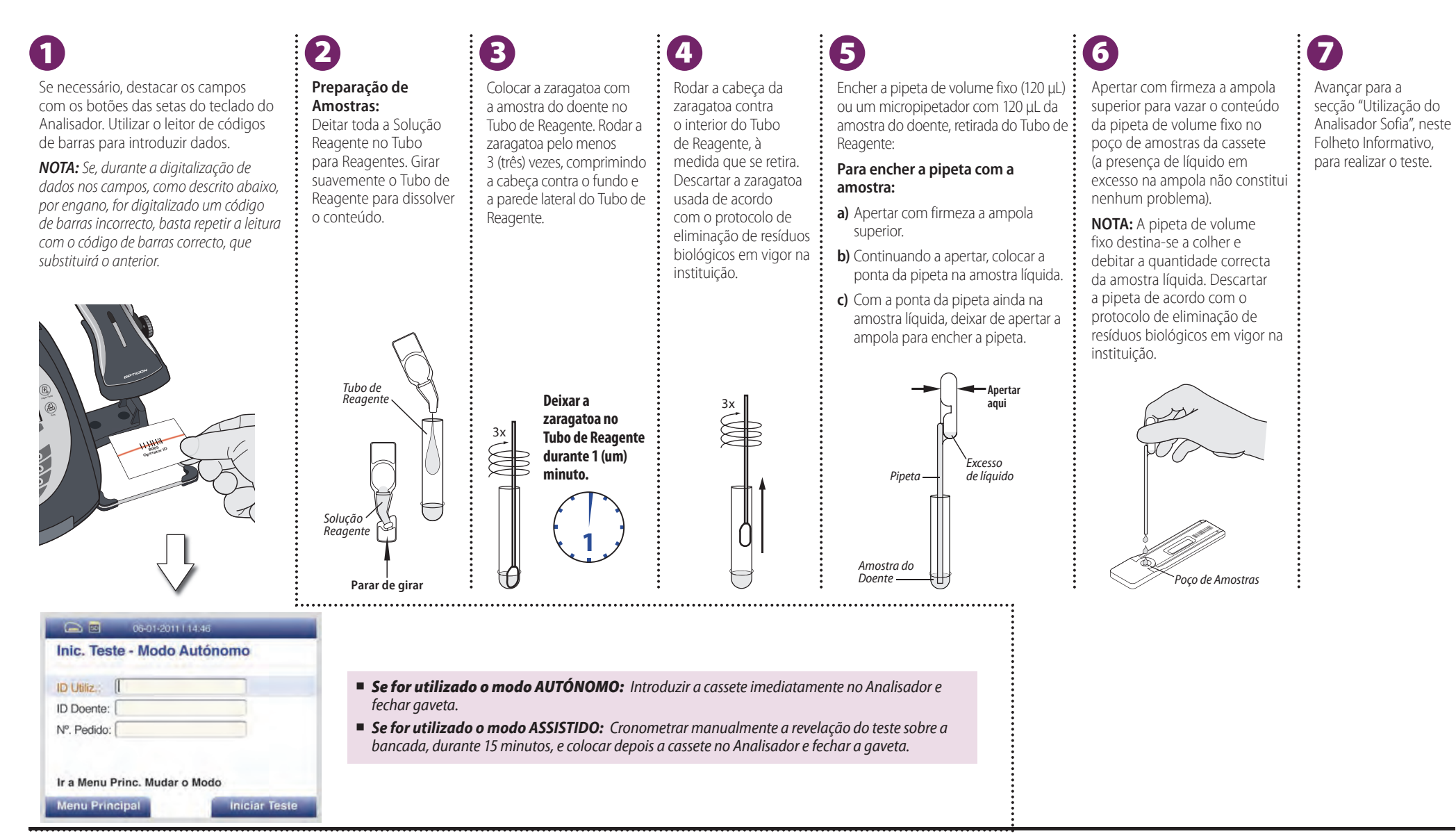

**Analisador e FIA para a Influenza A+B Sofia** Página **2** de **6**

### *Procedimento de Teste de Amostras ou Aspirado/Exsudado Nasofaríngeo em Meios de Transporte Viral*

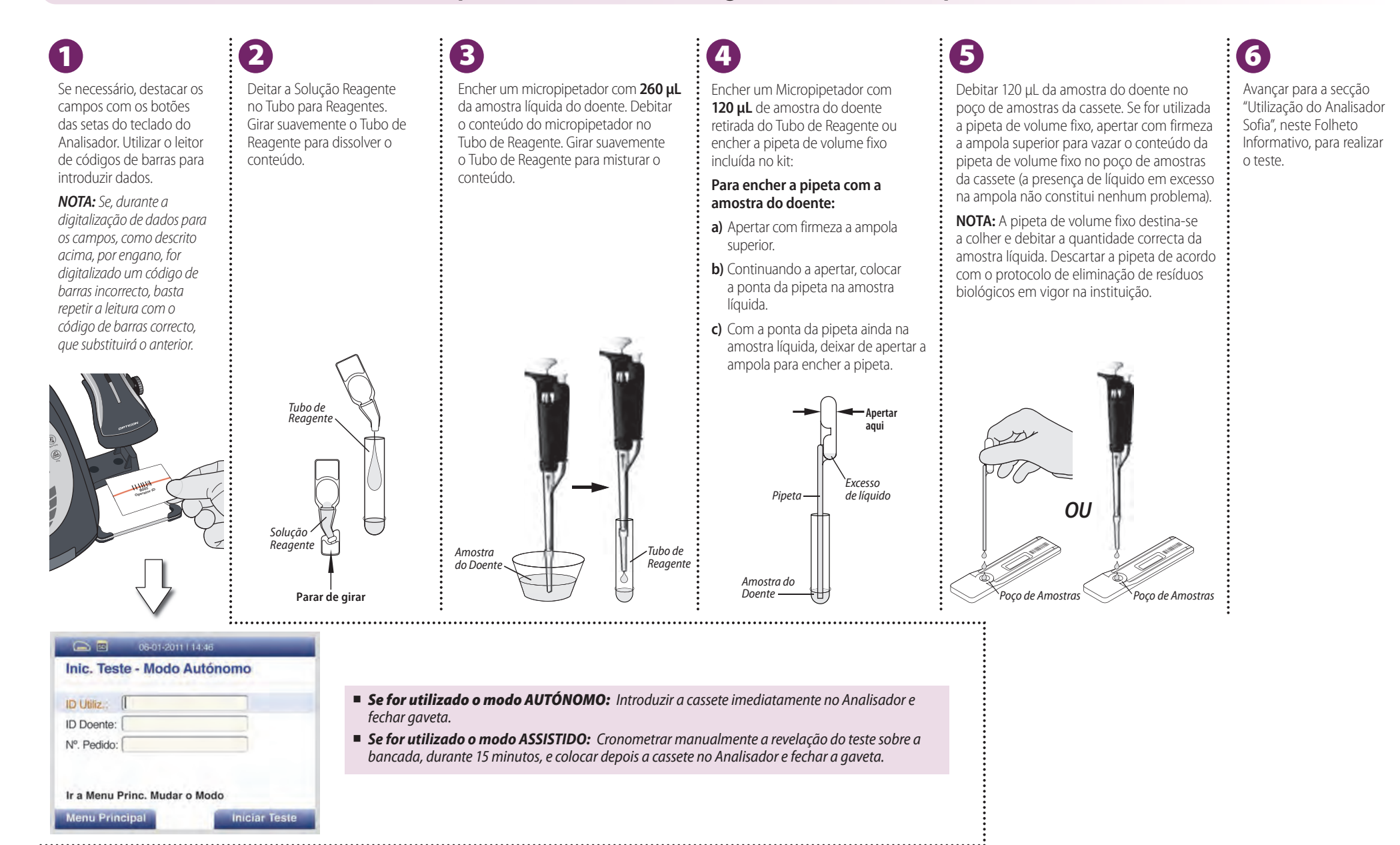

## *Interpretação dos Resultados Interpretação dos Resultados*

Quando o teste estiver concluído, os resultados são apresentados no ecrã do Analisador Sofia e automaticamente impressos na impressora integrada. As Linhas de Teste são visíveis apenas no Analisador Sofia. *Resultados:* O Analisador Sofia apresenta no ecrã os resultados do procedimento de controlo como "válido" ou "inválido" e, individualmente, um resultado positivo ou negativo para Gripe A e Gripe B. Se o de controlo for "inválido", repetir o teste com uma nova amostra do doente e uma cassete de teste nova.

**Resultado Positivo:** Um resultado positivo não exclui co-infecções com outros agentes patogénicos nem identifica nenhum subtipo específico do vírus influenza A.

**Resultado Negativo:** Um resultado negativo não exclui infecção por vírus influenza. Os resultados negativos devem ser confirmados por cultura celular.

*Por Exemplo: Este resultado mostra que ocorreu um resultado válido e que a amostra era positiva para Influenza A.*

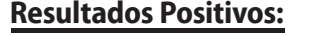

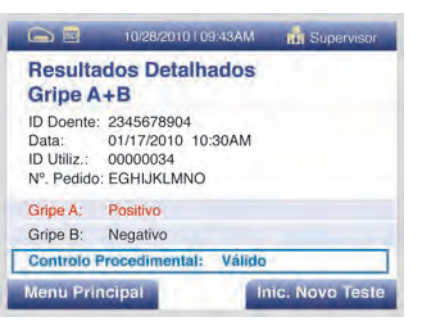

**Resultados Positivos: Resultado Inválido:** Se o teste for inválido, <mark>Resultados Inválidos:</mark> deve repetir-se o teste com uma nova amostra do doente e uma cassete de teste nova.

> *Por exemplo: Este resultado mostra que tinha ocorrido um resultado inválido.*

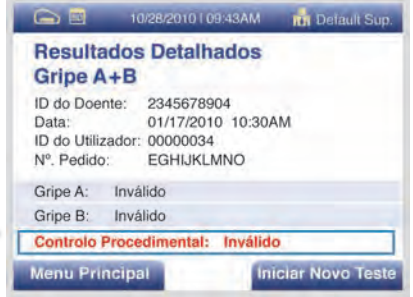

## Controlo de Qualidade Externo (as zaragatoas para Controlos Externos Positivos e Negativos são fornecidas no kit)

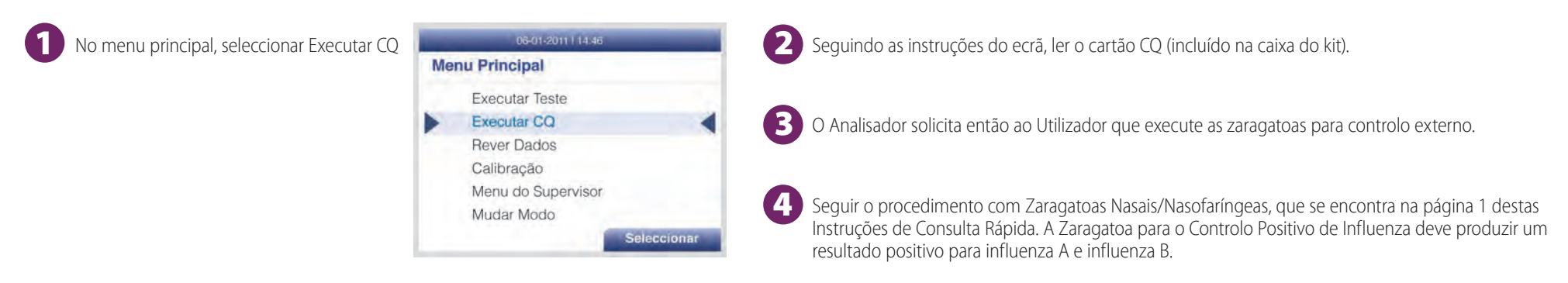

## *Utilização do Analisador Sofia Utilização do Analisador Sofia*

#### MODOS AUTÓNOMO/ASSISTIDO

#### *Consultar as instruções de operação no Manual de Utilização do Analisador Sofia.*

O Analisador pode ser regulado para dois modos de revelação temporizada diferentes (Autónomo e Assistido). Encontram-se descritos a seguir os procedimentos para os dois modos.

#### **Modo Autónomo**

Depois de o utilizador colocar a amostra do doente e introduzir a cassete no Analisador, o Analisador cronometra automaticamente a revelação do teste, analisa e apresenta o resultado do teste em cerca de 15 (quinze) minutos.

#### **Modo Assistido**

O utilizador coloca a amostra do doente na cassete e coloca a cassete em cima da bancada durante 15 (quinze) minutos (fora do Analisador). O utilizador tem que cronometrar manualmente a fase de revelação. Uma vez concluído o tempo de revelação, o utilizador introduz imediatamente a cassete no Analisador. O Analisador analisa o teste e apresenta o resultado dentro de 1 (um) minuto.

#### EXECUTAR TESTE

Ao colocar a cassete no Analisador, pode introduzir-se a ID do utilizador, a ID do doente e o Nº. de pedido através do leitor de códigos de barras portátil ou, manualmente, com o teclado do Analisador. A ID do teste (tipo de teste, Nº. do lote, Nº. de série da cassete e data-limite do teste) contida na cassete é automaticamente digitalizada para o Analisador com um leitor de códigos de barras interno. O teste é automaticamente interpretado ao fim de 15 (quinze) minutos, quando o Analisador está regulado para o Modo Autónomo; o resultado é apresentado em 1 (um) minuto, quando o Analisador está regulado para o Modo Assistido.

*NOTA: Se, por engano, for digitalizado um código de barras incorrecto, basta repetir a leitura com o código de barras correcto, que substituirá o anterior.*

1. Destacar o campo ID Utiliz. com os Botões das Setas do teclado do Analisador. Introduzir a ID do utilizador com o leitor de códigos de barras ou manualmente, com o teclado.

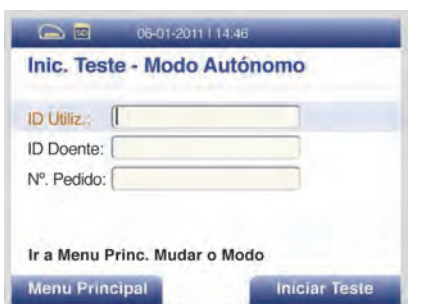

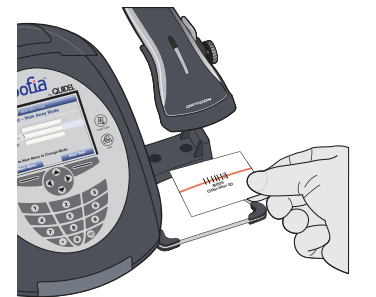

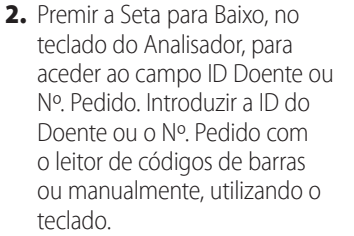

. . . . . . . .

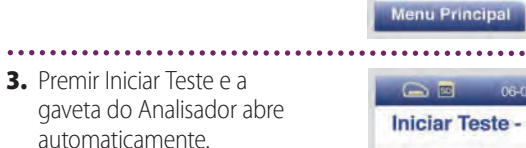

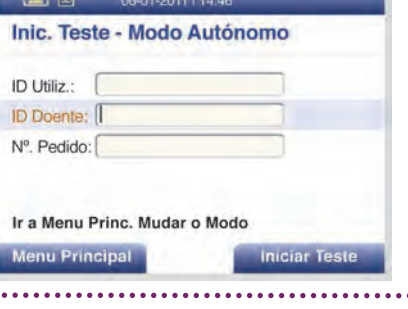

20 3 06-01-2011 | 14:46 **ID** Supervisor

Modo Autónomo Selecc

troduzir a Cassete e fechar a gave

Cancelar

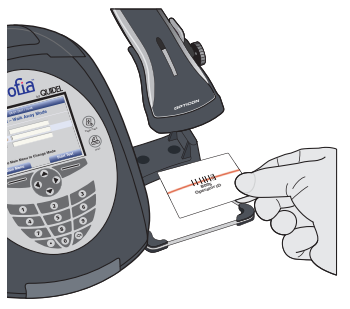

**4.** Confirmar que foi seleccionado o modo de revelação correcto - Autónomo ou Assistido. Introduzir **Imediatamente** na gaveta do Analisador a cassete de teste do doente preparada e fechar a gaveta.

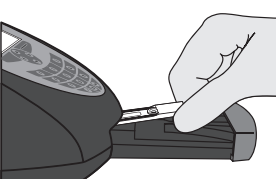

5. Quando se fecha a gaveta, o Analisador inicia automaticamente e apresenta a barra de evolução como ilustrado no exemplo abaixo. No Modo Autónomo, os resultados dos testes são apresentados no ecrã em, aproximadamente, 15 (quinze) minutos após a introdução da cassete no Analisador. No Modo Assistido, os resultados dos testes são apresentados no ecrã em 1 (um) minuto após a introdução da cassete no Analisador. Consultar a secção Interpretação dos Resultados.

#### FINALIDADE

O ensaio de imunofluorescência (FIA) para a Influenza A+B Sofia utiliza imunofluorescência para detectar antigénios dos vírus influenza A e influenza B em zaragatoas nasais e nasofaríngeas e em amostras de aspirados/ exsudados colhidas directamente de doentes sintomáticos. Este teste qualitativo destina-se a ser utilizado como auxiliar no diagnóstico diferencial rápido de infecções virais agudas por influenza A e influenza B. O teste não se destina a detectar antigénios de influenza C. Um teste negativo é presumptivo, pelo que se recomenda que estes resultados sejam confirmados por cultura celular. Os resultados negativos não excluem infecção pelo vírus influenza, pelo que não devem, só por si, servir de base a decisões de tratamento ou outras medidas de gestão do doente. O teste destina-se a utilização profissional e laboratorial.

#### AVISOS E PRECAUÇÕES

- Para utilização em diagnóstico *in vitro.*
- Não utilizar o conteúdo do kit além da data-limite impressa no exterior da caixa.
- **Proceder com as devidas precauções na colheita, manuseamento,** conservação e eliminação das amostras de doentes e de conteúdo do kit que tenha sido utilizado.
- Recomenda-se o uso de luvas de nitrilo, látex (ou equivalente) durante o manuseamento de amostras de doentes.
- Descartar os recipientes e o conteúdo usados de acordo com as exigências regulamentares federais, estaduais e locais.
- A Cassete tem de permanecer selada na bolsa de protecção em folha de alumínio, até ser utilizada.
- A Solução Reagente contém solução salina (soro). Se a solução entrar em contacto com a pele ou os olhos, lavar abundantemente com água.
- Para obter resultados precisos, é necessário seguir as instruções do Folheto Informativo.
- Um procedimento inadequado na colheita, conservação e transporte da amostra pode produzir resultados de teste falso negativos.
- Os procedimentos de colheita, conservação e transporte das amostras são de importância crítica para o desempenho deste teste.
- Procurar formação ou orientações específicas se não tiver experiência nos procedimentos de colheita e manuseamento de amostras.
- Para colher uma amostra de exsudado nasal, utilizar a zaragatoa nasal fornecida no kit.

#### COLHEITA E MANUSEAMENTO DE AMOSTRAS

#### *Amostra com Zaragatoa Nasal:*

#### *Utilizar a zaragatoa nasal fornecida no kit.*

Para colher uma amostra com a zaragatoa nasal, introduzir a zaragatoa (fornecida no kit) cuidadosamente na narina que, sob inspecção visual, apresentar mais secreção. Com um movimento de rotação suave, empurrar a zaragatoa até encontrar resistência ao nível dos ossos turbinados (menos de dois centímetros e meio dentro da narina). Rodar a zaragatoa várias vezes contra a parede nasal e retirá-la da narina.

#### *Amostra com Zaragatoa Nasofaríngea:*

#### *Utilizar uma zaragatoa nasofaríngea de nylon floculado, não fornecida*

Para colher uma amostra com a zaragatoa nasofaríngea, introduzir a zaragatoa cuidadosamente na narina que, sob inspecção visual, apresentar mais secreção. Manter a zaragatoa próxima da base do septo nasal, empurrando-a para a nasofaringe posterior. Rodar a zaragatoa várias vezes e retirá-la da nasofaringe.

#### *Amostra de Aspirado/Exsudado da Nasofaringe:*

Consultar o Folheto Informativo sobre as instruções de colheita de amostras.

#### CONTROLO DE QUALIDADE

*Existem três tipos de Controlo de Qualidade do Analisador Sofia e da Cassete: Procedimento de calibração do Analisador Sofia (consultar o Manual de Utilização do Analisador Sofia), funções integradas para executar o controlo interno e Controlos Externos.*

#### *Funções Integradas para Teste de Controlo*

O FIA para a Influenza A+B Sofia tem integrada uma função de controlo procedimental. Sempre que se executa um teste no Analisador, o Analisador interpreta o controlo procedimental e apresenta o resultado no ecrã.

O fabricante recomenda que se documentem os resultados destes controlos procedimentais integrados relativamente à primeira amostra testada em cada dia. Esta documentação fica automaticamente registada no Analisador com o resultado do teste.

A obtenção de um resultado válido pelo controlo procedimental demonstra que o teste decorreu correctamente e que a integridade funcional da cassete foi mantida. **Após a revelação da cassete, durante 15 (quinze) minutos, o Analisador interpreta o controlo procedimental. Se o teste não decorrer correctamente, o Analisador indica que o resultado é inválido.** Se isto acontecer, rever o procedimento e repetir o teste com uma nova amostra do doente e uma cassete de teste nova.

#### *Controlo de Qualidade Externo*

Podem utilizar-se também controlos externos para demonstrar que os reagentes e o procedimento de teste estão a funcionar correctamente.

A Quidel recomenda que se executem Controlos Positivos e Negativos uma vez por cada operador sem experiência, uma vez por cada nova remessa de kits – desde que cada um dos diferentes lotes recebidos na remessa seja testado – e sempre que se considere necessário, de acordo com os procedimentos de controlo de qualidade em vigor na instituição e com os requisitos de acreditação locais, estaduais e federais.

O utilizador tem de seleccionar primeiro Executar CQ, no Menu Principal do Analisador e, quando o ecrã solicitar, introduzir o Cartão CQ. Este cartão fornece informações específicas do lote do kit, incluindo o número de lote e a data-limite.

O Analisador solicita então ao Utilizador que execute as zaragatoas para Controlo Externo.

As zaragatoas para Controlos Externos Positivos e Negativos são fornecidas no kit e devem ser testadas segundo o Procedimento de Teste com Zaragatoas indicado no Folheto Informativo ou nas Instruções de Consulta Rápida.

#### **Nota: a Zaragatoa para o Controlo Positivo da Gripe deve produzir um resultado positivo para influenza A e influenza B.**

Se os controlos não produzirem os resultados esperados, repetir o teste ou contactar o Apoio Técnico Quidel antes de testar mais amostras de doentes.

#### SERVIÇO DE CLIENTES

Se o Analisador ou o teste não funcionar como esperado, contactar o Apoio Técnico Quidel pelos telefones (800) 874-1517 (nos EUA) ou (858) 552-1100 (fora dos EUA), por correio electrónico para technicalsupport@quidel.com ou o distribuidor local.

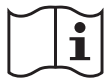

Estudar minuciosamente o Folheto Informativo e o Manual de Utilização antes de usar as Instruções de Consulta Rápida. Este documento de um Folheto Informativo e o Manual de **anticolar de 1180 de 200 de 200 de 200 de 200 de 200 de 200 de 200 de 200 de 200 de 200 de 200 de 200 de 200 de 200 de 200 de 200 de 201 de 201 de 201 de 201 de 201 de 201** 

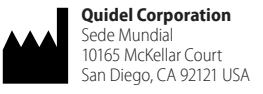

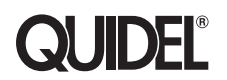